## **Umbuchungen von Stunden in der EZVE**

Unter EZVE->Controlling->C4 die Statistik C42 aufrufen.

Den Zeitraum einstellen und im Feld Personalnummer deine Personalnummer eintragen. Zusätzlich 'detaillierte Datensätze anzeigen' auswählen.

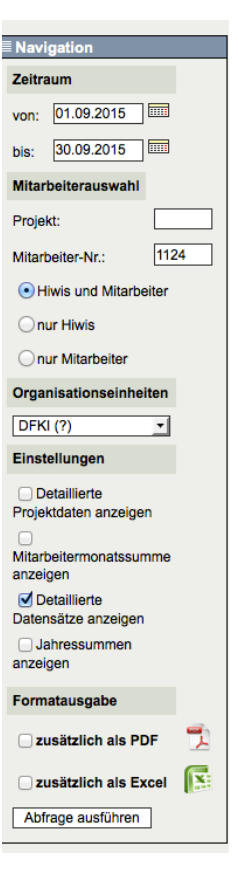

Danach kannst du die in der Liste gewünschten Einträge markieren und umbuchen.

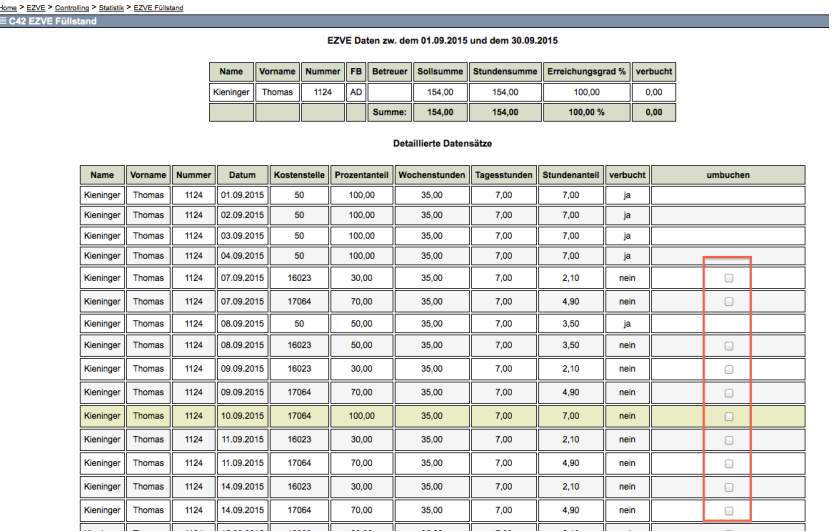

Nach dem Befehl , markierte Einträge umbuchen' kommt dann die eigentliche Umbuchungsseite.

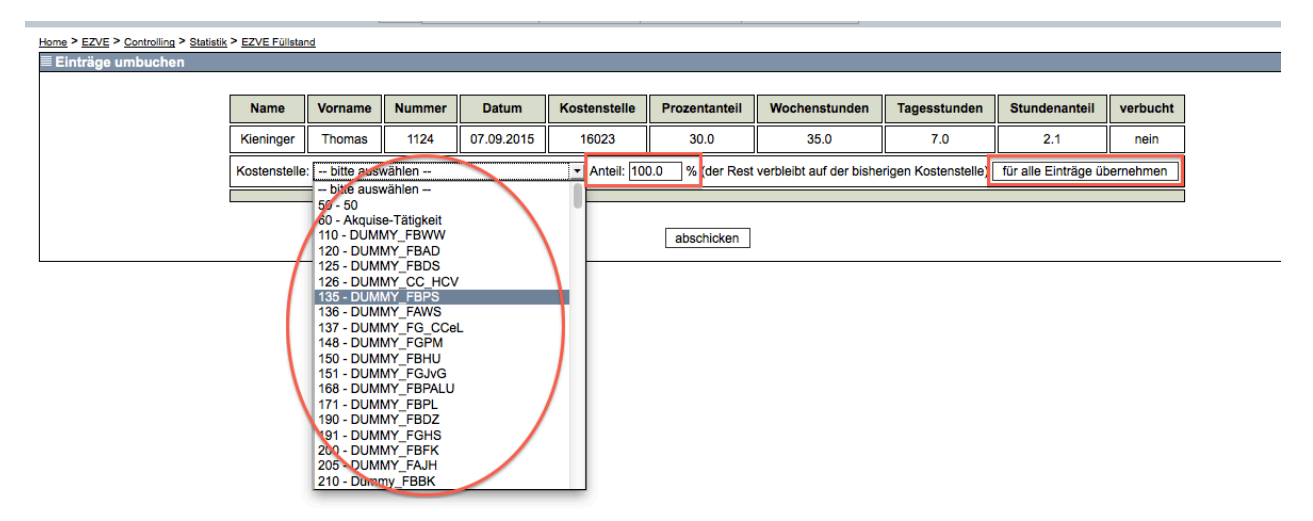

Hier kannst du entweder jeden Datensatz individuell mit einem bestimmten Prozentsatz (Anteil des Stundenanteils) auf Kostenstellen umbuchen oder du übernimmst die Einstellung des ersten Eintrags für alle weitere Datensätze.